# **Umgang mit der Mailingliste**

Die Erfahrung hat uns gelehrt, dass Einsteiger den Umgang mit einer Mailingliste als kompliziert empfinden und daher scheuen. Dieses Empfinden kommt in den meisten Fällen daher, dass der Umgang mit einem E-Mail-Programm noch nicht in Fleisch und Blut übergegangen ist oder, dass das verwendete E-Mail-Programm einfach nicht für den Umgang mit einer Mailingliste geeignet ist. Daher wollen wir Dir einen kurzen Leitfaden an die Hand geben.

**Nutzer der E-Mail-Programme Thunderbird und Icedove beachten bitte unbedingt den [Hinweis zu Thunderbird/Icedove!](#page-5-0)**

### **E-Mail-Programm für Benutzung mit Mailinglisten einstellen**

Hier ist sehr empfehlenswert:

Lasse alle Nachrichten von einer Mailingliste in ein separates Verzeichnis verschieben/filtern

Beispielsweise könnte im E-Mail-Programm "Evolution" so eine Nachrichten-Filterregel für LUSC-Mailinglisten Nachrichten aussehen:

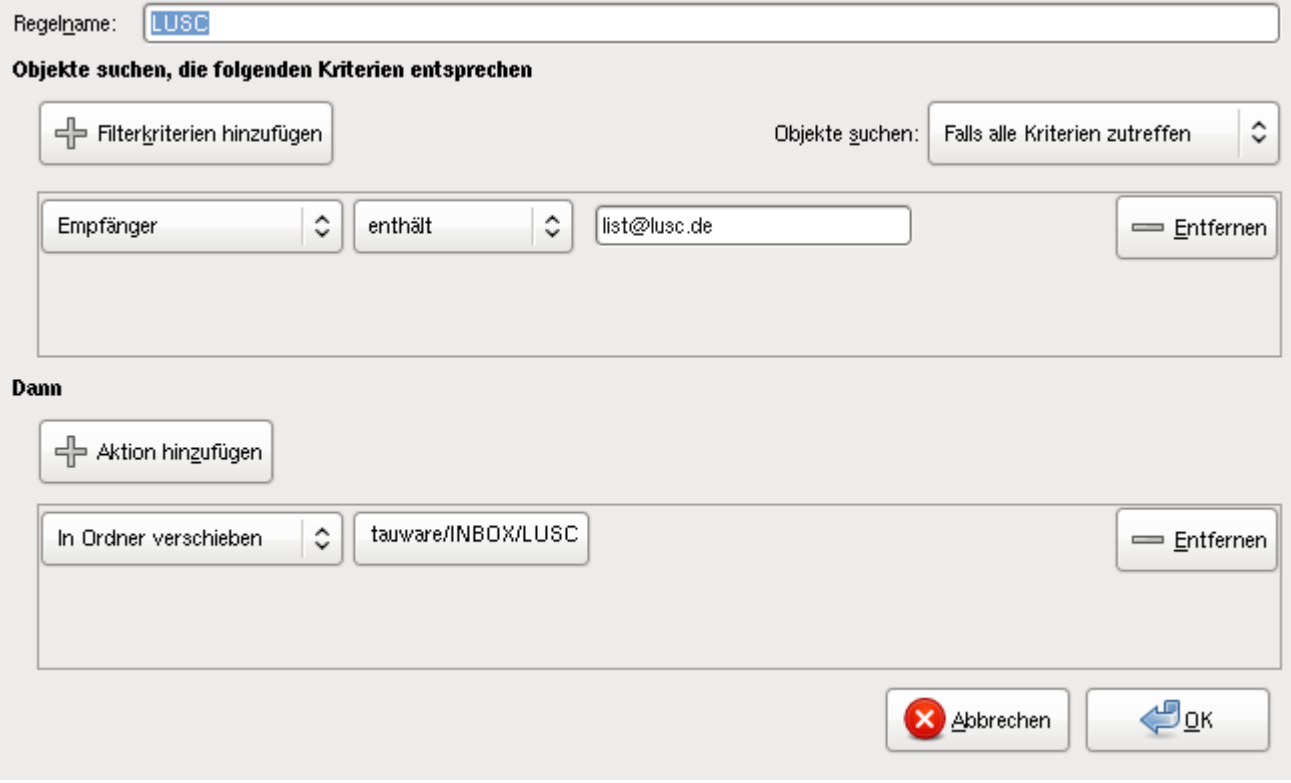

Stelle dein E-Mail-Programm so ein, dass es Nachrichten nach Themen sortiert anzeigt (Häufig auch "Thread-Ansicht" genannt)

So wäre es **falsch**:

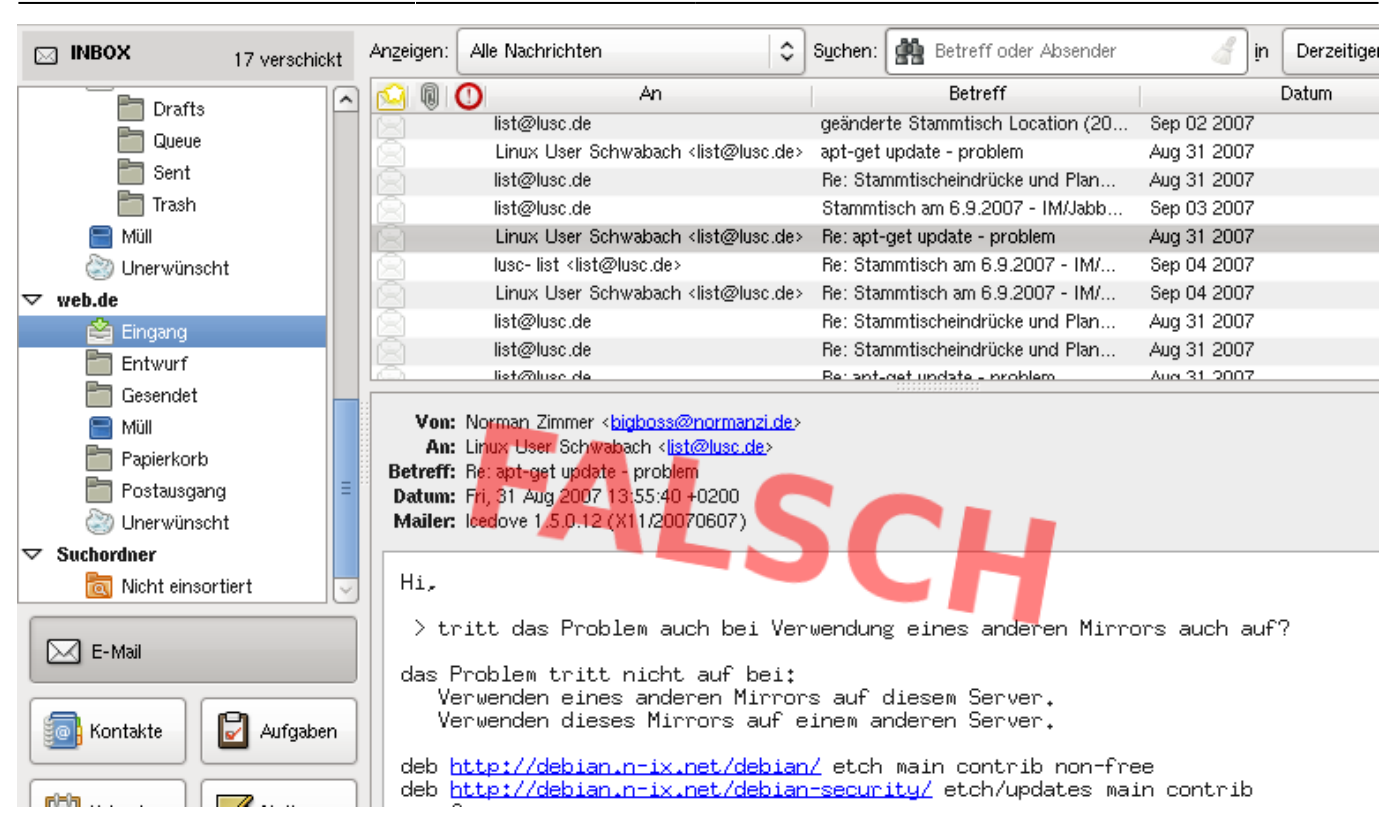

#### So macht man es **richtig**:

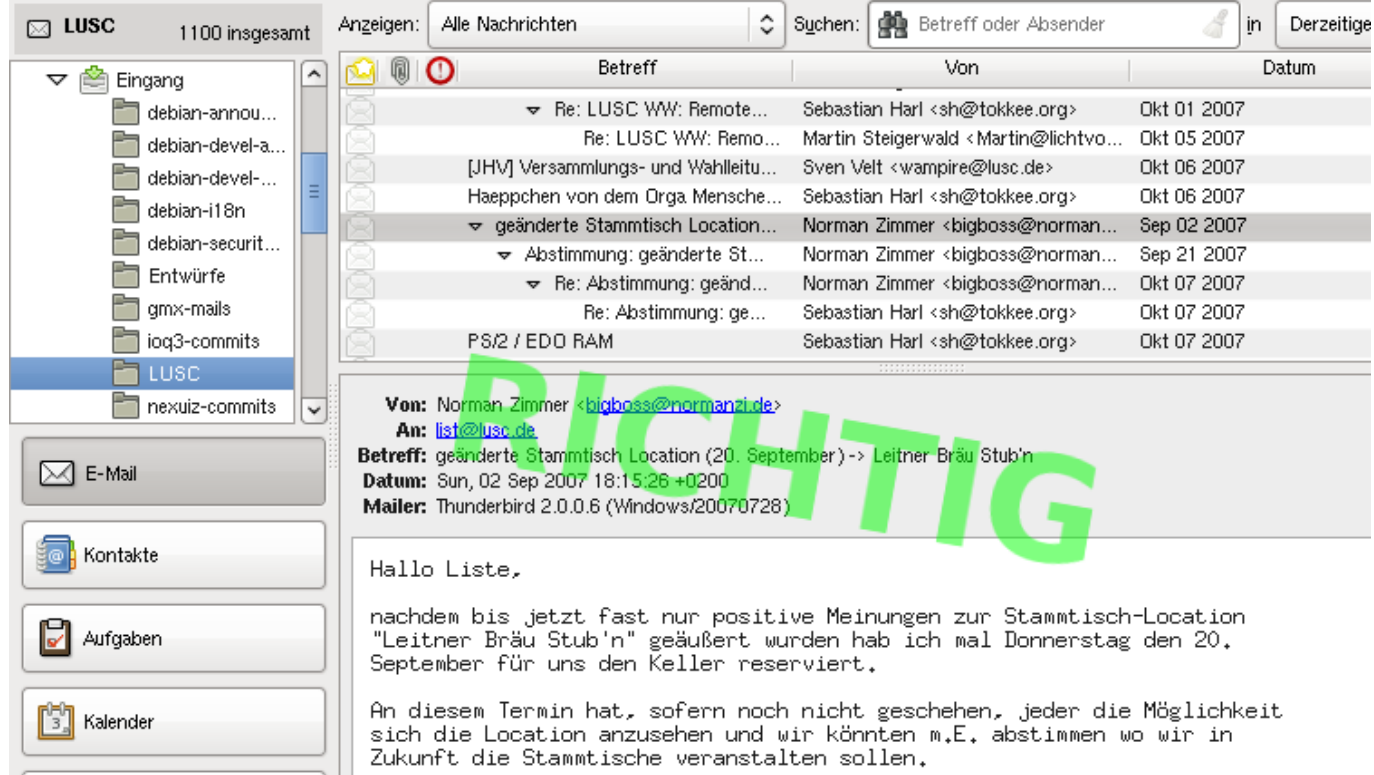

## **Eine Nachricht an die Liste verfassen/Eine neue Diskussion beginnen**

Hier ist zu beachten:

Wähle unbedingt einen aussagekräftigen Betreff für deine Nachricht

### Formuliere deine E-Mail kurz aber prägnant

### So wäre es **falsch**:

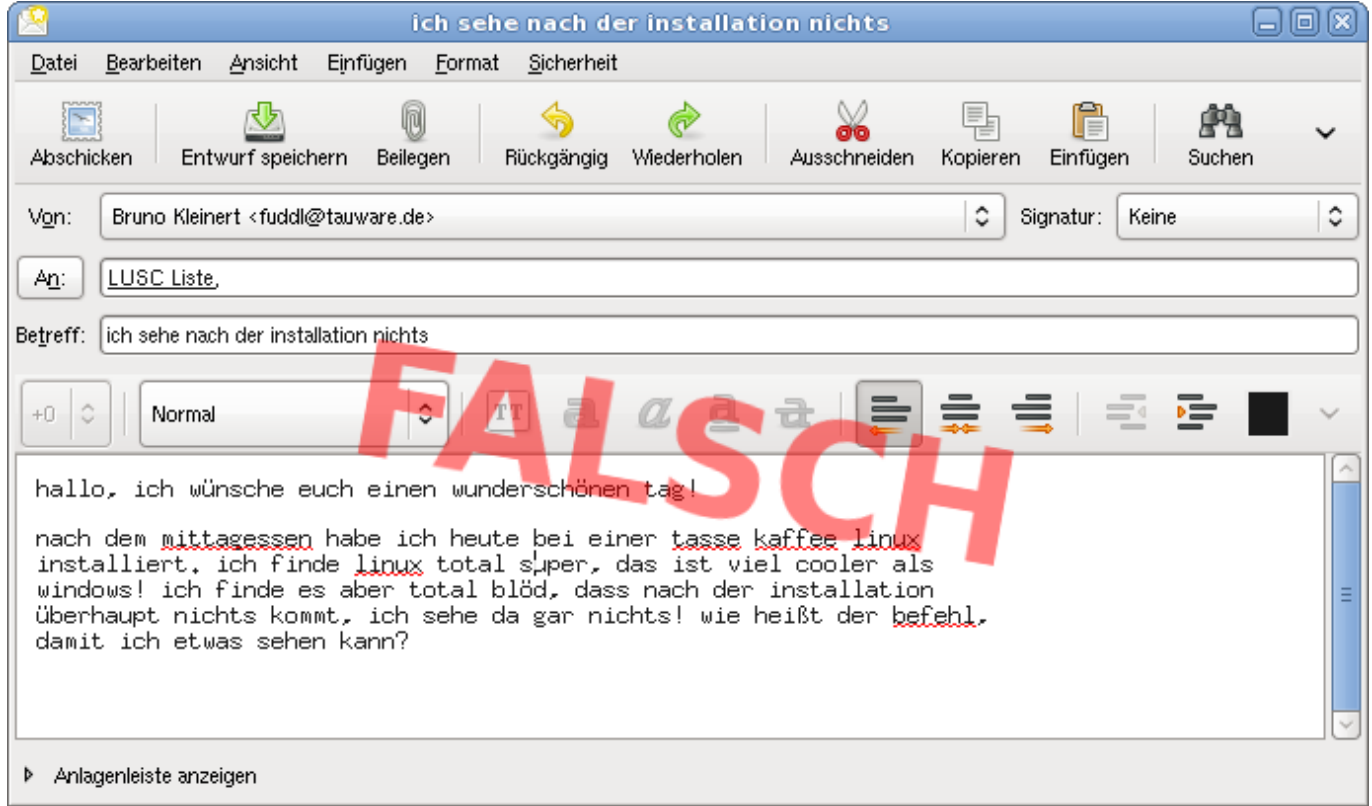

### So macht man es **richtig**:

<span id="page-2-0"></span>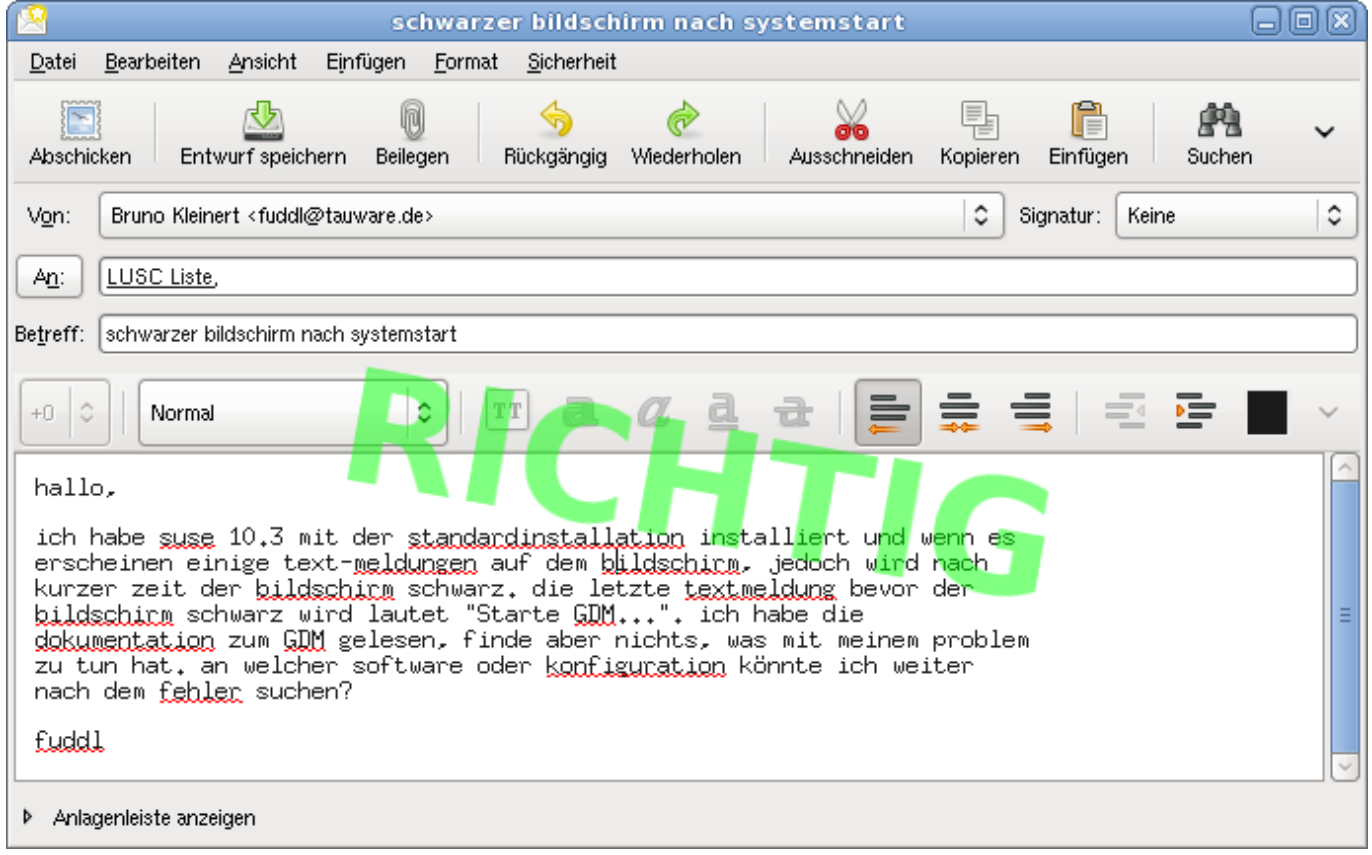

## **Auf eine Nachricht Antworten/Sich an einer Diskussion beteiligen**

Hier ist zu beachten:

- Schreibe deine Antwort nicht als neue Nachricht, das hätte zur Folge, dass Du versehentlich ein neues Thema eröffnest!
- Wähle in deinem E-Mail-Programm den Antwortmodus "An Liste antworten", sonst schreibst du versehentlich nur dem Author anstatt der Liste!
- **Thunderbird/Icedove unterstützen diese Funktion noch immer nicht, s. [Hinweis zu](#page-5-0) [Thunderbird/Icedove](#page-5-0)!**

#### So wäre es **falsch**:

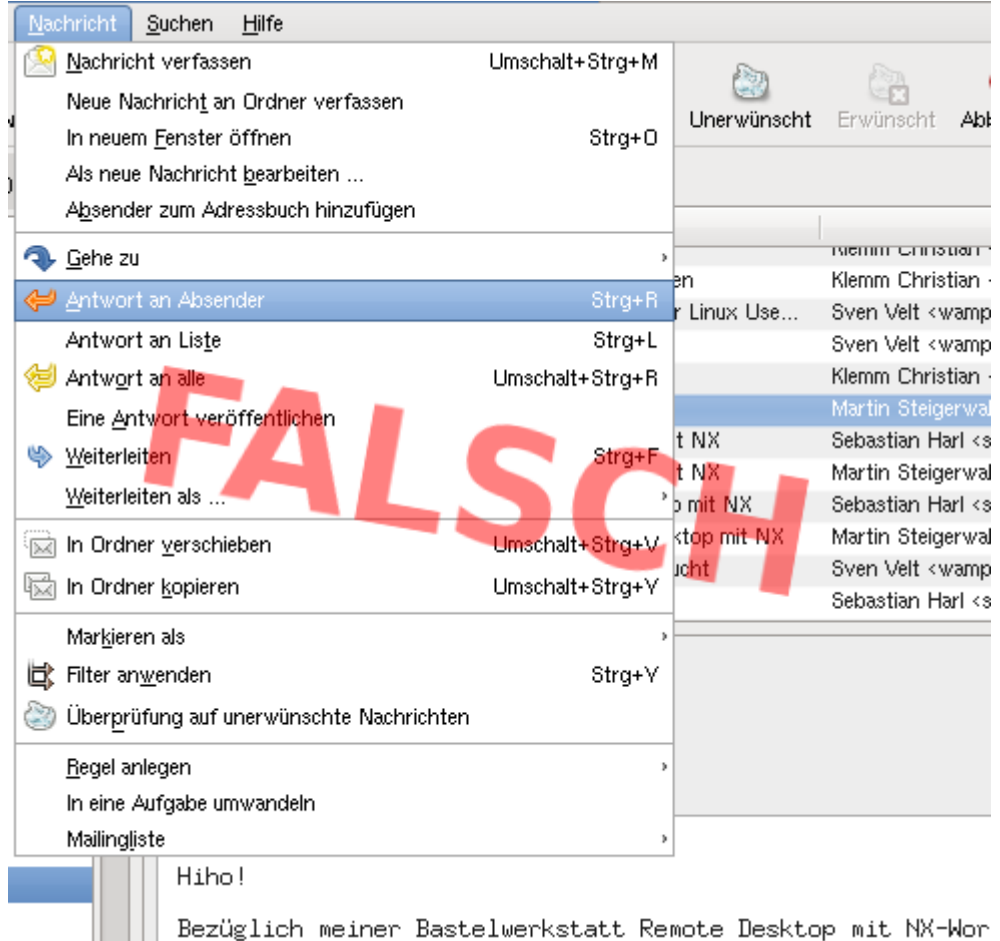

### So macht man es **richtig**:

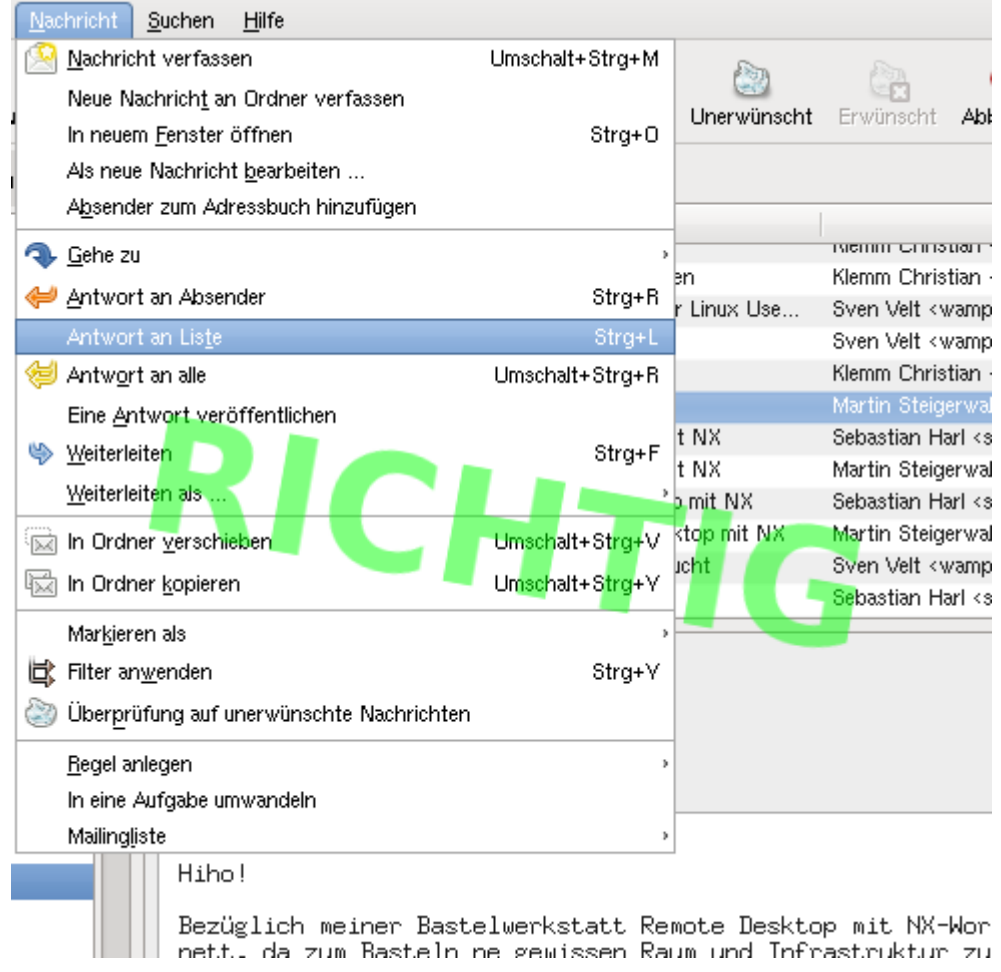

### **Beim Antworten eine vorherige Nachricht zitieren/kommentieren**

Hier ist zu beachten:

- Antworte dem Lesefluss entsprechend, d.h. was jemand vor dir geschrieben hat steht oben, deine Antwort darunter! Also kein "TOFU" (**T**ext **o**ben **f**ull-quote **u**nten) produzieren, ansonsten kann ein Leser die Gesprächsentwicklung nicht mehr nachvollziehen!
	- Du kannst einzelne Kommentare unter dem Zitat einfügen
		- … oder deine Antwort am Ende der Nachricht einfügen
- Wenn im Zitat Unwichtiges enthalten ist, kannst und solltest du das aus deiner Nachricht entfernen

So wäre es **falsch**:

gibt es den auch mit 16MB flash? traten bei der installation <u>probleme</u> auf? wie viel kostet der router, ich überlege mir auch einen solchen anzuschaffen! Am Mittwoch, den 27.02.2008, 21:21 +0100 schrieb Martin Steigenwald:  $\lambda$ Hallo! >Ich hab aus aktuellem Anlaß eine konkrete Router-Empfehlung - na, etwas >mehr kann die Kiste dann aber doch ;-); > ASUS WL-500g Premium<br>> RAM: 32 MB >Flash: 8MB >2 USB 2.0 Ports, habe hier mit einem USB-Stick ca. 7.5MB/s laut hdmarm<br>>1 WAN port, 4 LAN ports: Im Prinzip jedoch beliebig konfigurierbar, >getestet habe ich aber nur die 4 + 1 Konfiguration >Debian Mips läuft drauf: >http://wpkg.org/Running Debian on ASUS WL-500G deluxe >http://wekg.org/Running Debian on ASUS WL-500G deluxe:Downloads >Allerdings derzeit noch ohne WLAN. 2.6.24 hat Treiber, aber wohl nicht

#### So macht man es **richtig**:

Am Mittwoch, den 27.02.2008, 21:21 +0100 schrieb Martin Steigerwald: >Ich hab aus aktuellem <u>Anlaß</u> eine konkrete Router-Empfehlung - na, etwas  $\sum$ mehr kann die Kiste dann aber doch  $t - 1$ : >ASUS WL-500g Premium >RAM: 32 MB >Flash: 8MB gibt es den auch mit 16MB Flash? >2 USB 2.0 Ports, habe hier mit einem USB-Stick ca. 7.5MB/s laut <u>hdearm</u><br>>1 WAN port, 4 LAN ports: Im Prinzip jedoch beliebig konfigurierbar,<br>>getestet habe ich aber nur die 4 + 1 Konfiguration >Debian Mips läuft drauf http://wekg.org/Running Debian on ASUS WL-500G<br>http://wekg.org/Running Debian on ASUS WL-500G 500G deluxe<mark>:Downloads</mark> traten bei der installation grobleme auf?

wie viel kostet dieser router, ich überlege mir auch einen solchen anzuschaffen.

fuddl

### <span id="page-5-0"></span>**Hinweis zu Thunderbird/Icedove**

Das E-Mail-Programm Thunderbird bzw. Icedove unter Debian GNU/Linux weist trotz forgeschrittener Versions-Nummern noch immer schwerwiegende Unvollständigkeiten auf! Dazu gehört u.a. das Fehlen einer Funktion [Auf eine Nachricht Antworten/Sich an einer Diskussion beteiligen.](#page-2-0) Dem Nutzer stehen 2 Möglichkeiten der Antwort zur Verfügung: a) "Antworten" und b) "Allen Antworten". Bei a) erhält nur der Absender der E-Mail, nicht aber die Liste eine Antwort. Da man bei Diskussionen üblicherweise an die Mailingliste antworten möchte, sollte man "Antworten" nicht verwenden. Bei b) wird außer der Antwort AN den Absender eine Kopie (CC) an die Liste gesendet. Dies führt zu doppeltem E-Mail-Eingang beim Absender der Ursprungsmail. Wir empfehlen stattdessen ggf. manuell in das AN-Feld die Liste einzutragen und keine Kopie an die Liste oder den Absender zu senden. Falls jemand diese "manuelle" Adressänderung nicht machen möchte, raten wir von der Nutzung dieser Programme für eine Mailing-Liste ab so lange diese Mängel noch nicht behoben wurden!

Wer dennoch darauf beharrt Thunderbird/Icedove zu nutzen muss [diese Anleitung](http://blog.space-based.de/2006/08/thunderbird-mit-list-reply-endlich/) befolgen! Allerdings ist die beschrieben Lösung z.B. nicht unter Windows-Versionen verfügbar.

### **Ergänzung**

Es gibt inzwischen das experimentelle AddOn [ReplyToMailinglist](https://addons.mozilla.org/de/thunderbird/addon/4455) für Thunderbird, was zumindest unter Windows (\*duck\*) tut was es soll. Ich werde es demnächst unter Linux ebenfalls testen. — orca 2008/10/21 21:26

From: <http://lusc.de/dokuwiki/>- **LUSC - Linux User Schwabach**  $\pmb{\times}$ Permanent link: **<http://lusc.de/dokuwiki/interaktiv/mailingliste-howto?rev=1224617654>** Last update: **2009/02/03 10:50**